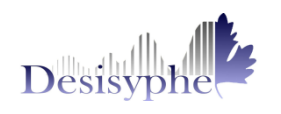

## FONCTIONNALITES GENERALESPO MEIAPE **LAMBERT L**

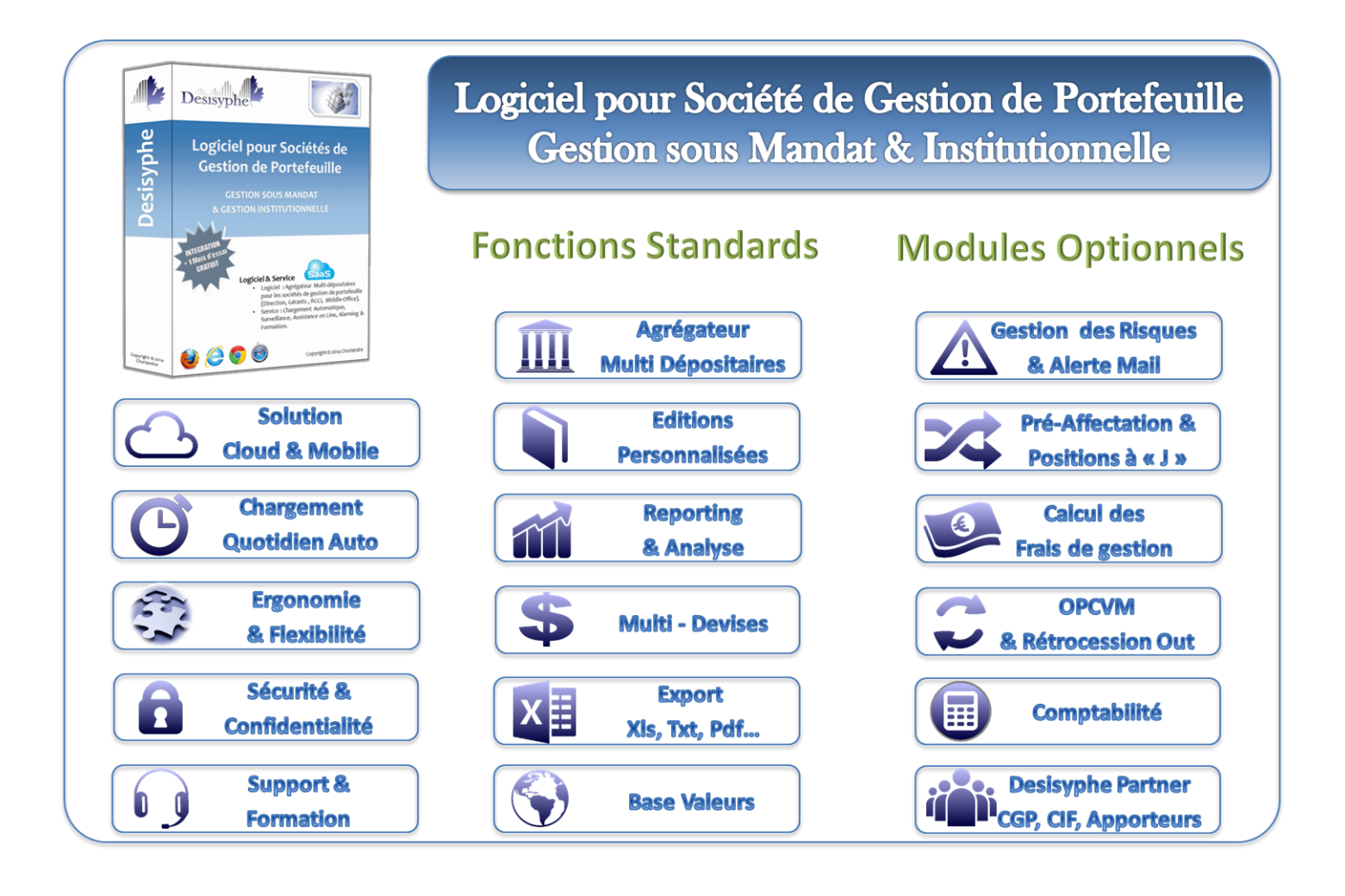

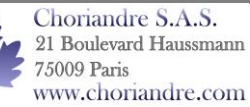

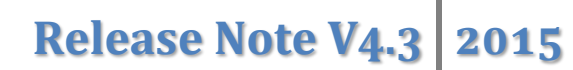

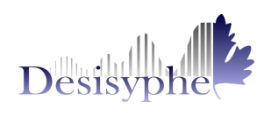

# Nouvelles Fonctionnalités : Version V4.3

# **1. Pré Affection d'ordres : La revalorisation des positions quotidiennes**

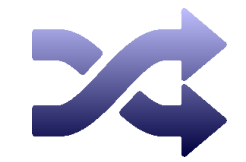

Dans le sous-menu **« Quotidien + Carnet »** de l'onglet **« Détails »**, visualisez l'impact de votre pré affectation d'ordres en masse (Carnet Desisyphe) sur vos positions quotidiennes.

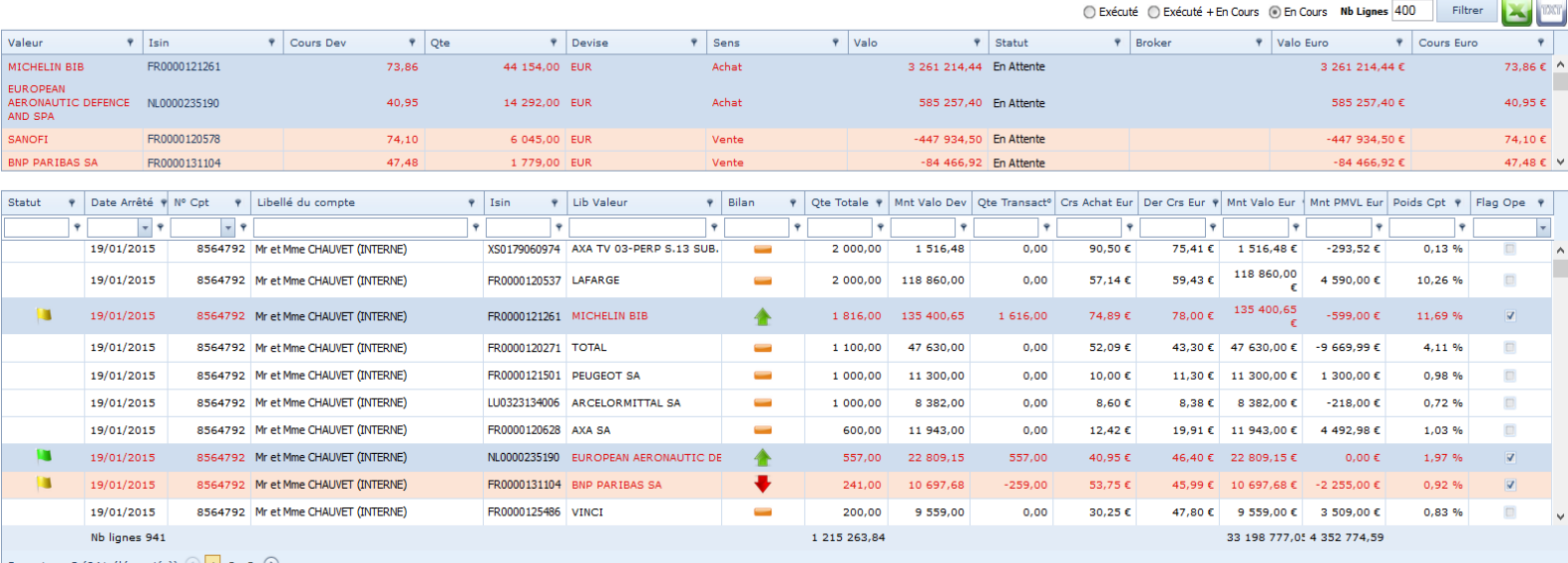

Page 1 sur 3 (941 élément(s))  $\bigcirc$  1 2 3  $\bigcirc$ 

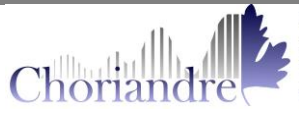

## **2. Suivi des risques : Tableau de bord des niveaux des alertes**

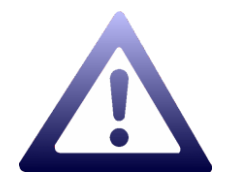

Désormais, en plus de la **« gestion des risques »** (Génération d'alertes hors des plages de contrôle), bénéficiez d'un **« suivi des risques »** qui vous permet de visualiser et d'archiver les niveaux de tous vos ratios.

Paramétrage du suivi des risques

## Sous Contrôle / Paramétrage, Activez le suivi des risques :

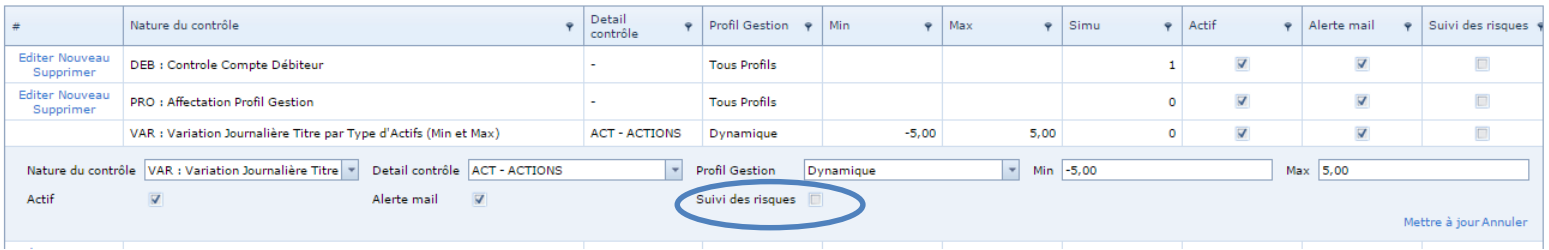

Vos contrôles seront générés tous les matins mais vous pouvez également les recalculer à la demande.

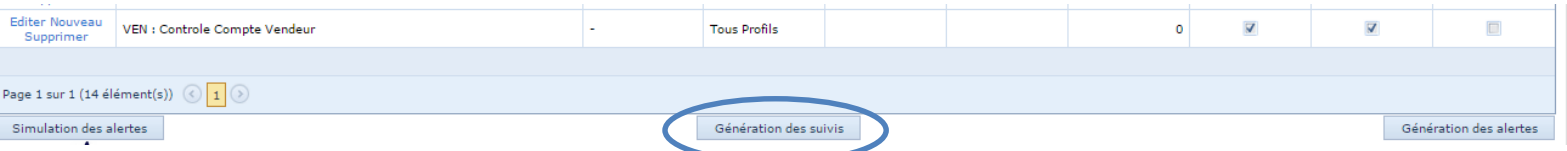

### Visualisation du suivi des risques

Sous Contrôle / Suivi des Risques, Consultez, Analysez et Exportez vos contrôles.

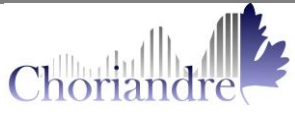

Choriandre S.A.S. 21 Boulevard Haussmann 75009 Paris www.choriandre.com

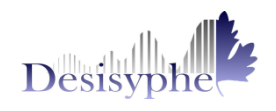

# **3. Données clients**

### Administration Adresse & Entête Spécial de vos comptes

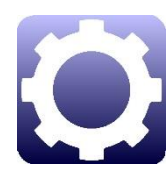

Dans l'univers « Administration », menu « Paramétrages » et l'onglet **« Compte/Adresse »,** choisissez l' **« Adresse des comptes »** et créez des **« Entêtes Spéciales »**. (Utile pour les comptes joints).

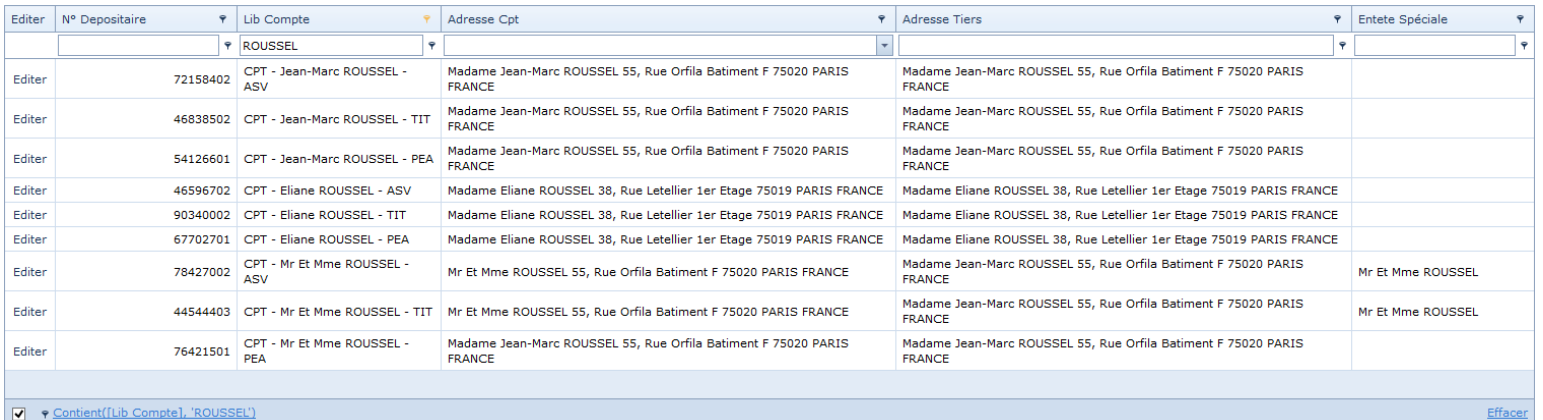

## Informations Compte & Titulaire Principal

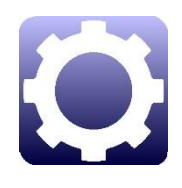

Dans l'univers « Administration », menu « Paramétrages » et l'onglet **« Info Compte/Titulaire Principal »** visualisez et exportez, en un clic, toutes les données relatives à vos comptes et à leurs titulaires principaux.

*Cette fonction peut s'avérer utile si vous souhaitez centraliser toutes vos informations dans Desisyphe et les extraire pour effectuer par exemple un publipostage.*

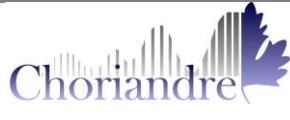

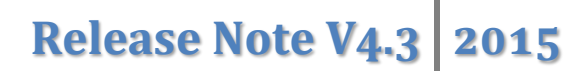

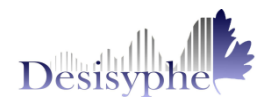

## **4. Le module comptabilité**

Disponible dans le menu **« Comptabilité »** de l'univers **« Administration »** ce module optionnel vous permet :

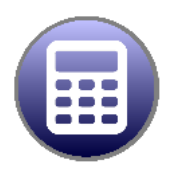

- D'exporter vos mouvements titres pour l'alimentation de votre outil comptable interne ;
- De renseigner les codes comptables pour les vos comptes et vos valeurs mobilières.

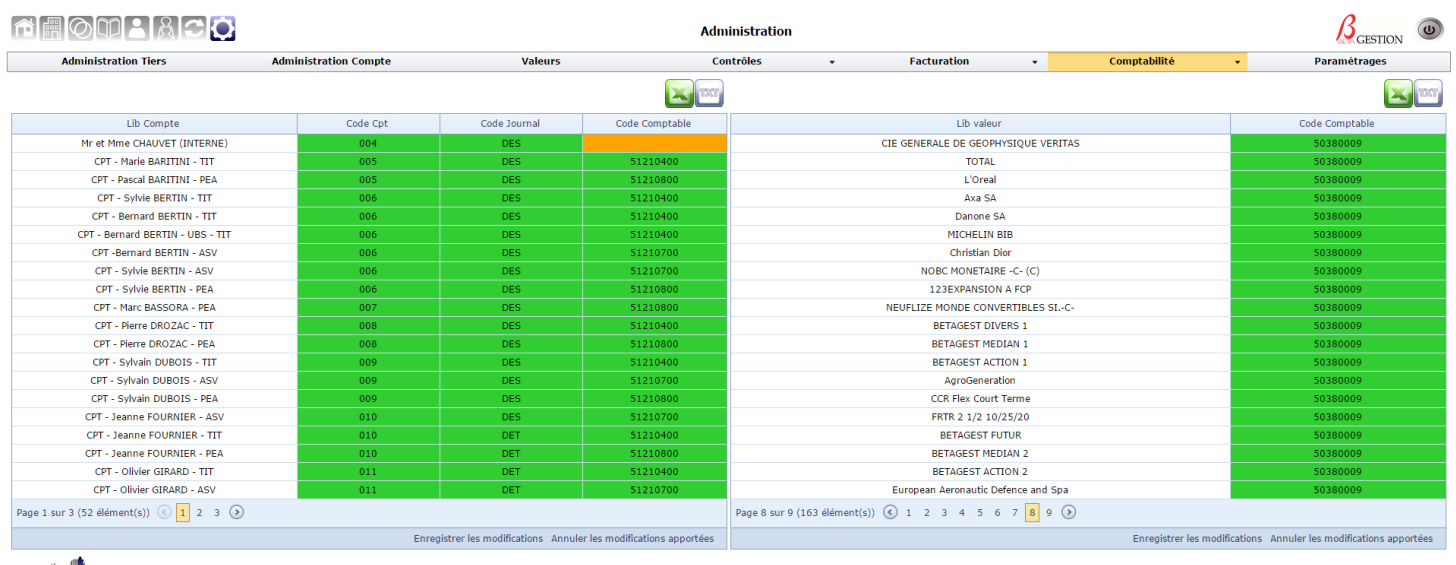

Desisyphe

nt <mark>engage</mark>r la responsa ies qu'à titre indicatif. Ces de

 $\boldsymbol{Designe@V4.3}$ 

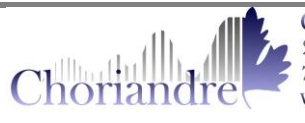

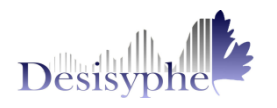

# **5. Trucs & Astuces :**

**L'Option Zen**

Tous les matins, Desisyphe vous informe de la présence de vos nouveaux comptes dépositaires. Charge à vous de les créer en utilisant par exemple la fonction « Cloner Compte ».

Si vous oubliez d'effectuer cette opération, l'option Zen le fera pour vous.

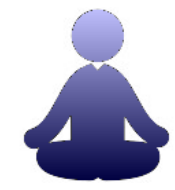

A 20h30, les comptes dépositaires non déclarés seront automatiquement créées (Le libellé étant : CPT et N° de Compte dépositaire) et les premières données des comptes (positions et mouvements) seront remontées dans Desisyphe.

*Conseil : L'option Zen est sécuritaire pour les données.*

*Toutefois si vous souhaitez gagner du temps, nous vous conseillons de créer vos comptes dans la journée de réception de l'alerte avec l'option Clone (Création automatique des liens gérants, Coefficients facturations…).*

NB : Si vous souhaitez ne pas bénéficier de cette option merci d'informer l'équipe support.

### **Les filtres de recherche**

Grâce à la fonction '*Contient*' des filtres des tableaux Desisyphe, optimisez vos recherches en utilisant des caractères clés (Ex : 4 derniers caractères d'un code ISIN).

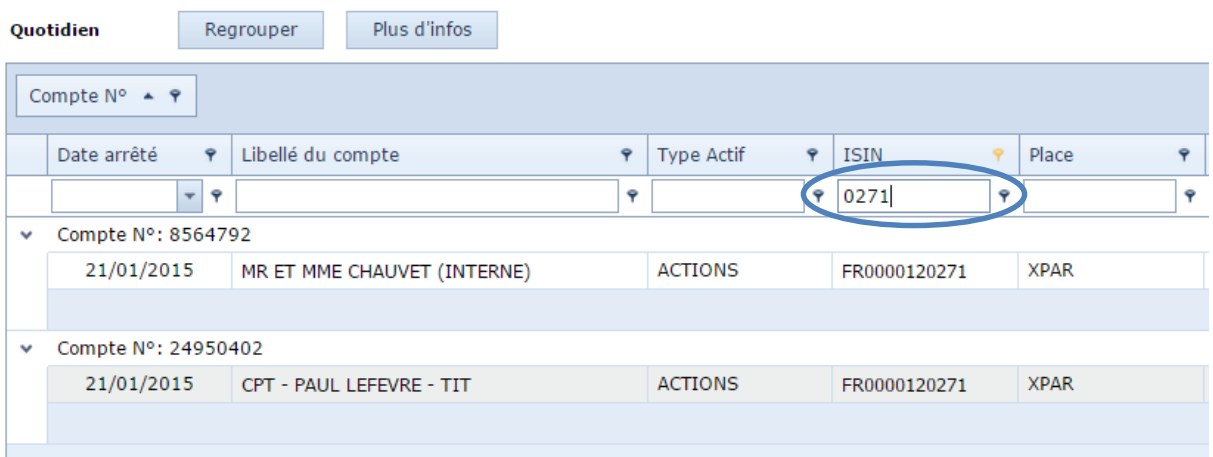

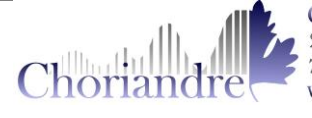